[www.ruian.cz](http://www.ruian.cz/)

(publikováno dne 10. 12. 2018)

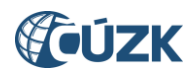

## **Obsah**

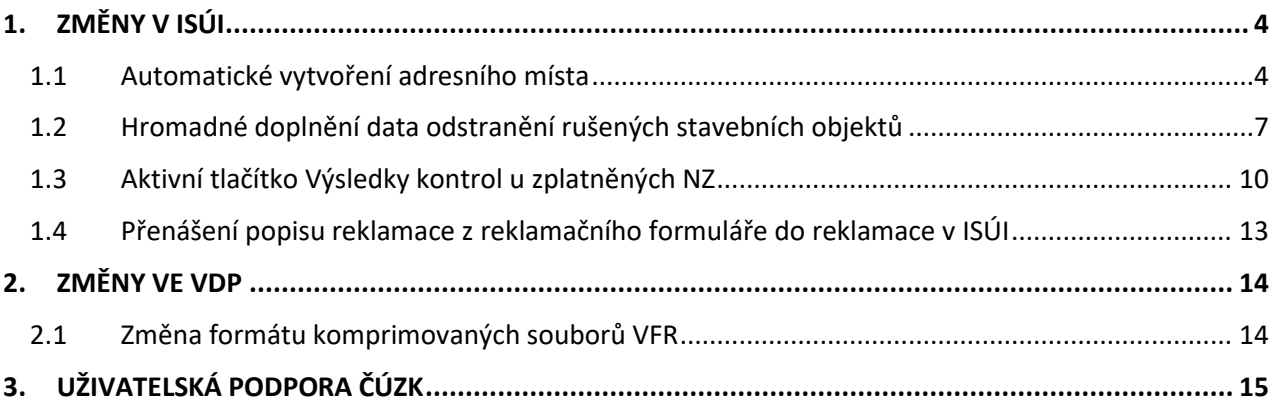

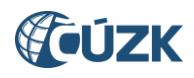

# **Seznam použitých zkratek**

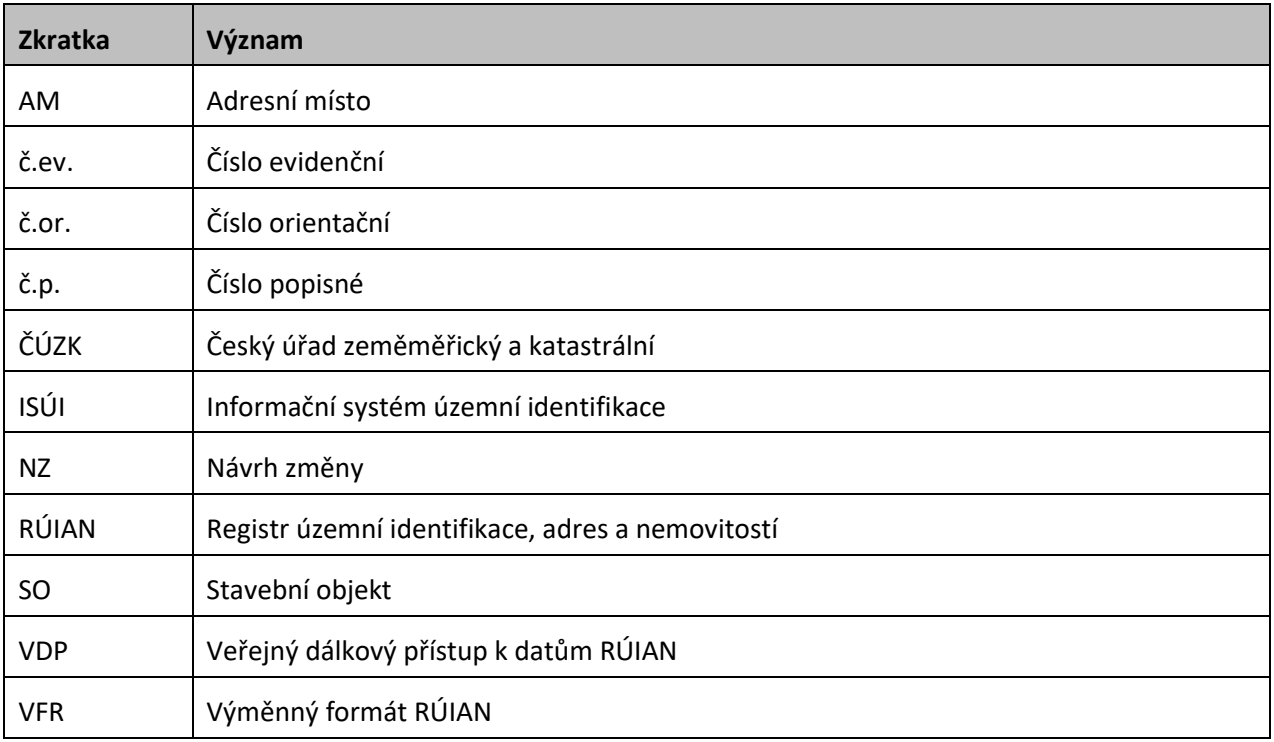

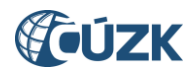

## **Novinky v prostředí ISÚI a VDP ve verzi 2.5**

Instalace nové verze ISÚI/VDP do produkčního prostředí proběhla ve dnech 7. až 9. 12. 2018.

Níže jsou stručně představeny novinky verze RUIAN 2.5 v aplikaci ISÚI a VDP.

Posledním předchozím dokumentem jsou Novinky – [ISÚI a VDP](https://www.cuzk.cz/Uvod/Produkty-a-sluzby/RUIAN/1-Editacni-agendovy-system-ISUI/Editacni-agendovy-system-ISUI/Novinky-ISUI_VDP-v-RUIAN-2_3.aspx) verze 2.3, neboť verze RÚIAN 2.4 změny viditelné pro uživatele neobsahovala.

## <span id="page-3-0"></span>**1. ZMĚNY V ISÚI**

## <span id="page-3-1"></span>**1.1 Automatické vytvoření adresního místa**

Pokud dochází

- k **založení stavebního objektu s č.p. nebo č.ev.** nebo
- ke **změně stavebního objektu bez č.p./č.ev.** na **stavební objekt s č.p. nebo č.ev.**

#### a zároveň v části obce **neexistuje adresní místo se stejným č.p. nebo č.ev.**,

systém automaticky po uložení detailu stavebního objektu (kliknutí na **Uložit změny**) v dialogovém okně nabídne vytvoření adresního místa.

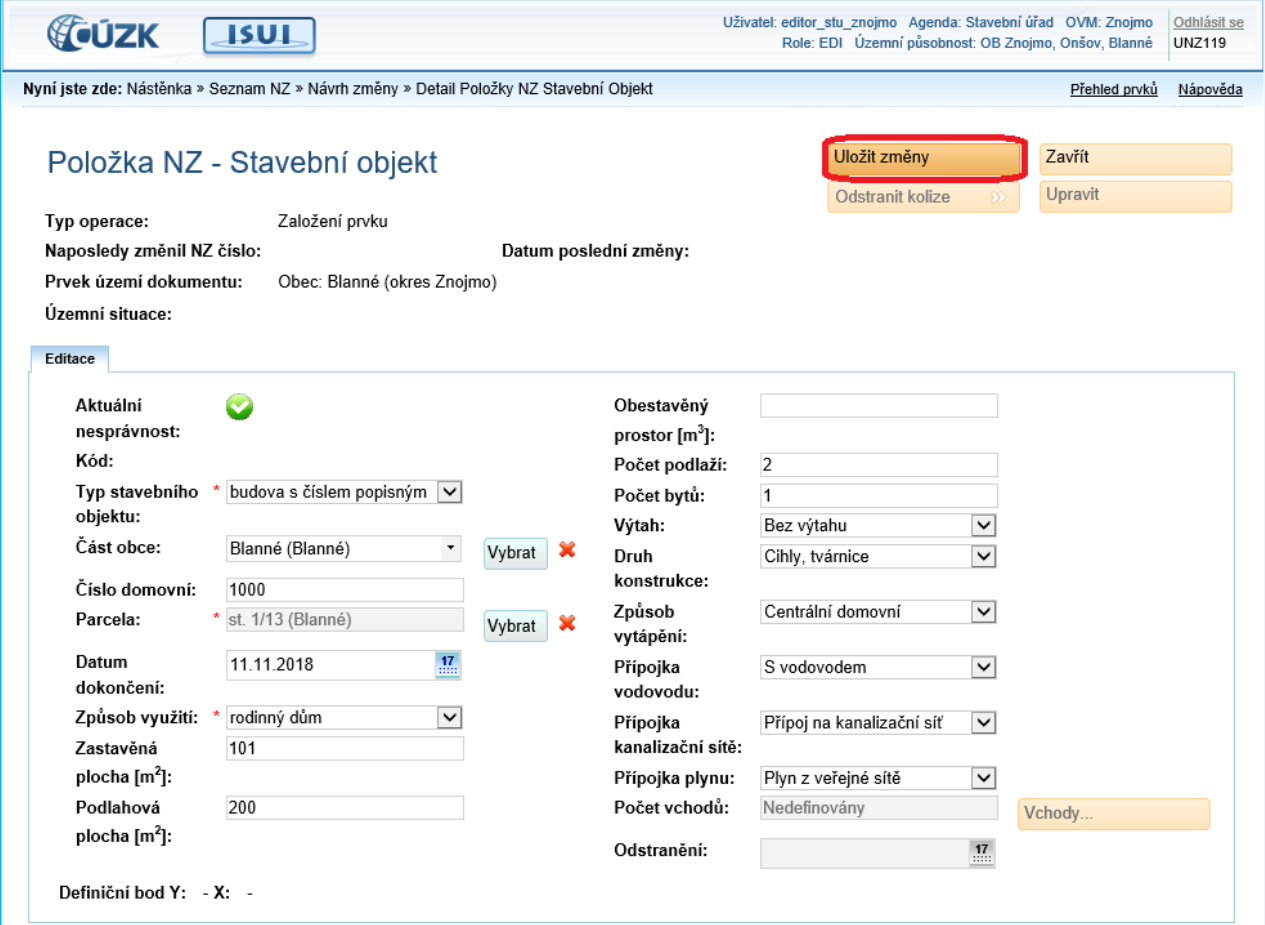

*Obr. 1 – Uložení změn v detailu stavebního objektu, pokud v části obce neexistuje adresní místo se stejným číslem domovním, bude nabídnuto automatizované založení adresního místa*

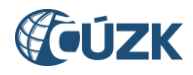

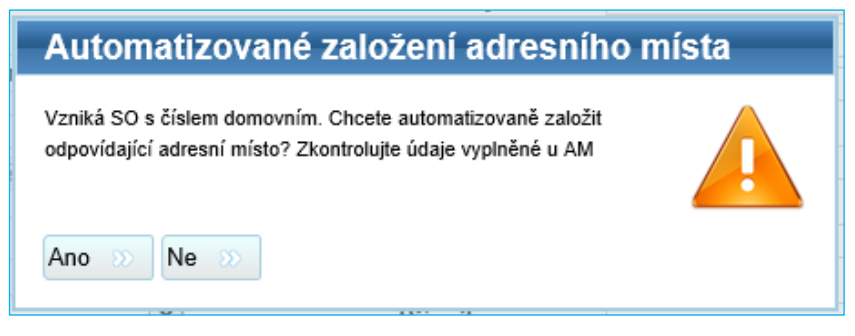

*Obr. 2 – Dialogové okno nabízející vytvoření adresního místa*

Uživatel má v tomto kroku možnost se rozhodnout, zda dá souhlas s automatickým vytvořením adresního místa. Pokud zvolí **Ano**, je systémem vytvořeno adresní místo, které má v detailu již nastaven nadřazený stavební objekt. Založení adresního místa (adresních míst) je oznámeno systémovým hlášením.

Odpovídající adresní místa byla úspěšně založena <sup>63</sup>

*Obr. 3 – Systémové hlášení po založení AM*

**Zakládané adresní místo je třeba zkontrolovat a doplnit chybějící údaje:**

- **1. Ulice** (pokud AM má obsahovat údaj o ulici)
- **2. Číslo orientační** (pokud AM má obsahovat údaj o č.or.)
- **3. Definiční bod** (bez definičního bodu nelze AM založit, je součástí kontrol NZ)

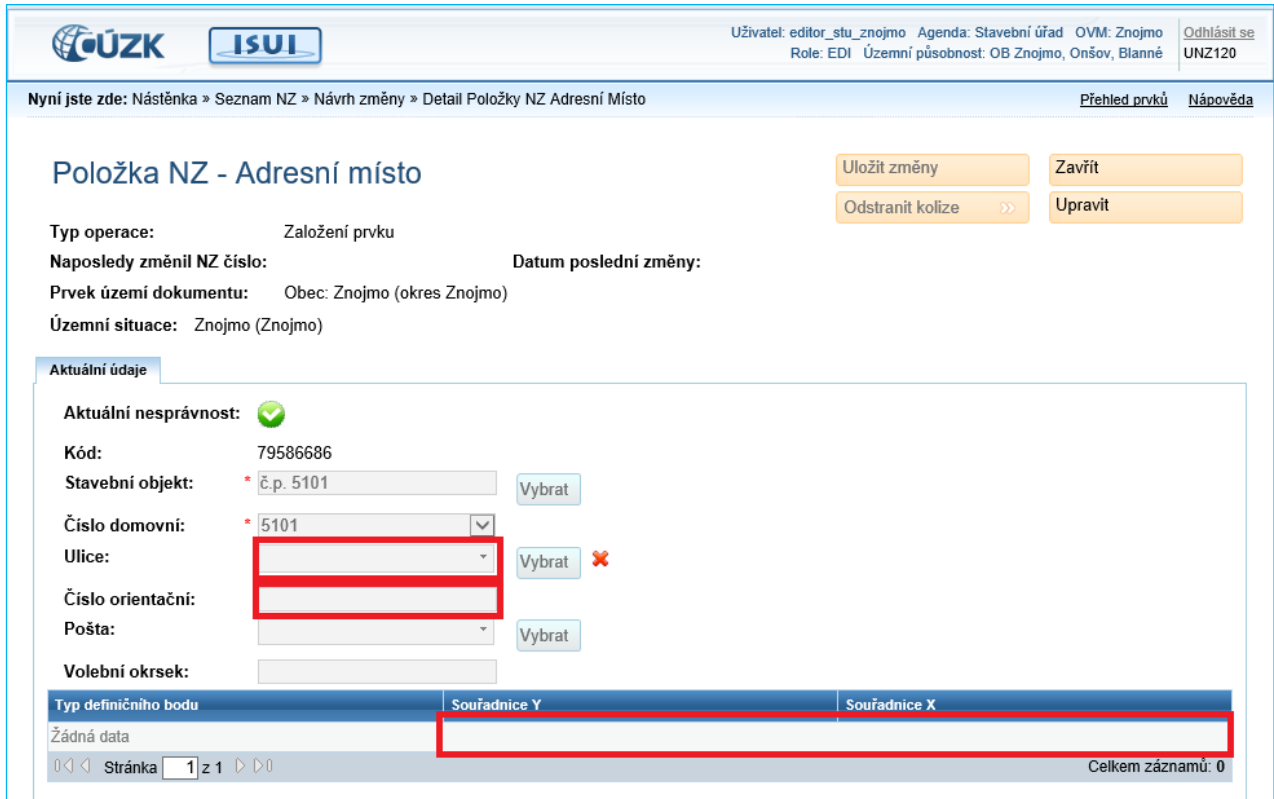

*Obr. 4 – Detail založeného AM (s vyplněným SO a Číslem domovním); je třeba doplnit Ulici a Číslo orientační (pokud mají být údaje vyplněny) a v grafickém prostředí zadat definiční bod*

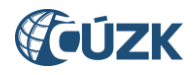

Ke každému číslu domovnímu bude založeno **jedno adresní místo.** Pokud má mít stavební objekt více adresních míst, **je třeba další adresní místa založit obvyklým způsobem** (prostřednictvím funkce **Založení prvku – Adresní místo**).

Pokud **editor zvolí, že adresní místo nemá být automatizovaně založeno**, nedojde ke vzniku adresního místa. Protože číslovaný stavební objekt musí mít podřazeno minimálně jedno adresní místo, uživatel následně musí **adresní místo založit** obvyklým způsobem nebo musí **ke stavebnímu objektu navázat již existující adresní místo**.

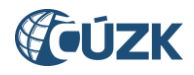

## <span id="page-6-0"></span>**1.2 Hromadné doplnění data odstranění rušených stavebních objektů**

Hromadné operace v NZ jsou nově rozšířeny o možnost doplnit atribut **Datum odstranění** většímu počtu rušených stavebních objektů zároveň bez nutnosti vyplňování tohoto data v detailech jednotlivých SO (například při čistění dat).

Pod tlačítko **Hromadné operace** byla přidána nová volba **Zrušení stavebních objektů**.

| <b>FOUZK</b>               | <b>ISUL</b>                                       |                                                                              |                    | Uživatel: editor_stu_znojmo Agenda: Stavební úřad OVM: Znojmo                                      | Odhlásit se<br>Role: EDI Územní působnost: OB Znojmo, Onšov, Blanné<br><b>UNZ110</b> |  |  |  |
|----------------------------|---------------------------------------------------|------------------------------------------------------------------------------|--------------------|----------------------------------------------------------------------------------------------------|--------------------------------------------------------------------------------------|--|--|--|
|                            | Nyní iste zde: Nástěnka » Seznam NZ » Návrh změny |                                                                              |                    |                                                                                                    | Přehled prvků<br>Nápověda                                                            |  |  |  |
|                            | Návrh změny (NZ)                                  |                                                                              |                    |                                                                                                    | Zavřít                                                                               |  |  |  |
| ID NZ:                     | 1704823                                           | Platnost od:                                                                 |                    | Zkontrolovat                                                                                       | Výsledky kontrol                                                                     |  |  |  |
| Název NZ:                  | PV - Test                                         | Řešitel:                                                                     | editor_stu_znojmo  | Odstranit kolize                                                                                   | Doplnit NZ                                                                           |  |  |  |
| Typ NZ:<br>NZ bez podkladů | Konstitutivní                                     | Stav NZ:                                                                     | Rozpracovaný NZ    | Detail hlavičky NZ                                                                                 | Detail podkladů NZ                                                                   |  |  |  |
|                            |                                                   |                                                                              |                    | <b>Historie NZ</b>                                                                                 | Akce NZ                                                                              |  |  |  |
|                            |                                                   |                                                                              |                    | <b>Vytisknout NZ</b>                                                                               |                                                                                      |  |  |  |
| Založení prvku             | Změna prvku                                       | Zrušení prvku<br>Třídit podle: ◉ pořadí založení ○ typu prvku ○ typu operace |                    | Odstranit označené položky<br>Hromadné operace<br>Změny adresních míst<br>Změny stavebních objektů |                                                                                      |  |  |  |
| <b>Typ prvku</b>           |                                                   | Kód prvku                                                                    | <b>Typ operace</b> | Popis polo<br>Zrušení stavebních objektů                                                           | Akce s položkou                                                                      |  |  |  |
| Adresní místo              |                                                   | 10981039                                                                     | Zrušení prvku      | Obroková o<br>Načtení SO/AM do NZ                                                                  | ₽×                                                                                   |  |  |  |
| Adresní místo              |                                                   | 77992539                                                                     | Zrušení prvku      | Riegrova č. ev. ozzo, znojmo                                                                       | 2x                                                                                   |  |  |  |
| Adresní místo              |                                                   | 77907922                                                                     | Zrušení prvku      | Pražská zahr. C č.ev. 6227.                                                                        | ₽×                                                                                   |  |  |  |
| Adresní místo              |                                                   | 77908104                                                                     | Zrušení prvku      | Cínová hora H č.ev. 6226, Zi                                                                       | 2x                                                                                   |  |  |  |
| Adresní místo              |                                                   | 77908180                                                                     | Zrušení prvku      | Cínová hora S č.ev. 6225. Zr                                                                       | ₽×                                                                                   |  |  |  |
| Stavební objekt            |                                                   | 10918451                                                                     | Zrušení prvku      | Znojmo č.ev. 6229, Znojmo                                                                          | 2x                                                                                   |  |  |  |
|                            | Stavební objekt                                   | 93279477                                                                     | Zrušení prvku      | Znojmo č.ev. 6228, Znojmo                                                                          | ₽×                                                                                   |  |  |  |
| Stavební objekt            |                                                   | 92435122                                                                     | Zrušení prvku      | Znojmo č.ev. 6227, Znojmo                                                                          | 2x                                                                                   |  |  |  |
| Stavební objekt            |                                                   | 92435319                                                                     | Zrušení prvku      | Znojmo č.ev. 6226, Znojmo                                                                          | 2x                                                                                   |  |  |  |
| Stavební objekt            |                                                   | 41004574                                                                     | Zrušení prvku      | Znojmo č.ev. 6225, Znojmo                                                                          | 2x                                                                                   |  |  |  |
| 0 G G<br>Stránka           | $1$ z 1 $\triangleright$ $\triangleright$ 0       |                                                                              |                    |                                                                                                    | Celkem záznamů: 10                                                                   |  |  |  |

*Obr. 5 – Obrazovka Návrh změny (NZ) a nová volba Hromadné operace – Zrušení stavebních objektů*

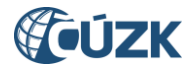

Kliknutím na **Zrušení stavebních objektů** se otevře nová obrazovka **Hromadné operace s rušenými stavebními objekty**.

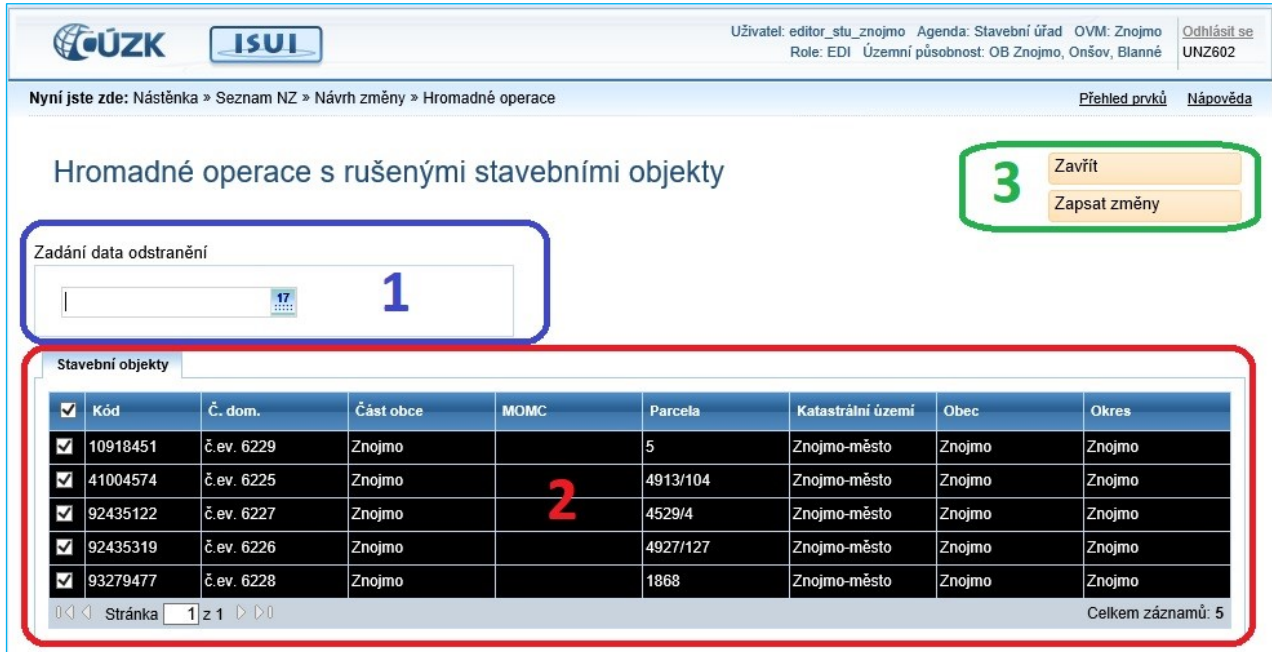

*Obr. 6 – Nová obrazovka Hromadné operace s rušenými stavebními objekty (1 – pole Zadání data odstranění; 2 – tabulka Stavební objekty; 3 – tlačítka Zavřít a Zapsat změny)*

V levé horní části obrazovky se nachází pole pro **Zadání data odstranění (1)**. Zde je třeba zadat datum odstranění, které má být doplněno stavebním objektům. Datum je možné vybrat z kalendáře nebo zadat prostřednictvím klávesnice.

Pro výběr data odstranění platí stejná pravidla jako při jeho zadávání k jednotlivým stavebním objektům: **Datum odstranění musí být v rozmezí od 1. 1. 1886 do současnosti.** Jinak NZ není možné schválit. Více v dokumentech na webu RÚIAN [Seznam nejčastějších chyb a varování při editaci v ISÚI](https://www.cuzk.cz/Uvod/Produkty-a-sluzby/RUIAN/1-Editacni-agendovy-system-ISUI/Uzivatelske-postupy-v-ISUI/Chybova_hlaseni_ISUI.aspx) (kapitola 2.3) nebo Novinky – [ISÚI a VDP verze 2.3](https://www.cuzk.cz/Uvod/Produkty-a-sluzby/RUIAN/1-Editacni-agendovy-system-ISUI/Editacni-agendovy-system-ISUI/Novinky-ISUI_VDP-v-RUIAN-2_3.aspx) (kapitola 1.1.2).

Níže je umístěna tabulka **Stavební objekty (2)**. V tabulce jsou zobrazeny všechny SO, které jsou v NZ načteny ke zrušení. Uživatel zde určí, kterým SO má být Datum odstranění, zvolené v kroku **1**, zadáno. Ve výchozím stavu jsou vybrány všechny stavební objekty v tabulce, editor může jejich výběr zrušit odebráním na začátku řádku.

| Stavební objekty                                                               |          |            |           |             |          |                   |        |              |  |
|--------------------------------------------------------------------------------|----------|------------|-----------|-------------|----------|-------------------|--------|--------------|--|
| $\overline{\mathbf{v}}$                                                        | Kód      | Č. dom.    | Část obce | <b>MOMC</b> | Parcela  | Katastrální území | Obec   | <b>Okres</b> |  |
| K                                                                              | 10918451 | č.ev. 6229 | Znojmo    |             | 5        | Znojmo-město      | Znojmo | Znojmo       |  |
| ζ                                                                              | 41004574 | č.ev. 6225 | Znojmo    |             | 4913/104 | Znojmo-město      | Znojmo | Znojmo       |  |
| ₹                                                                              | 92435122 | č.ev. 6227 | Znojmo    |             | 4529/4   | Znojmo-město      | Znojmo | Znojmo       |  |
| K                                                                              | 92435319 | č.ev. 6226 | Znojmo    |             | 4927/127 | Znojmo-město      | Znojmo | Znojmo       |  |
| Y                                                                              | 93279477 | č.ev. 6228 | Znojmo    |             | 1868     | Znojmo-město      | Znojmo | Znojmo       |  |
| 0<<br>$1 z1 \ntriangleright \ntriangleright 0$<br>Celkem záznamů: 5<br>Stránka |          |            |           |             |          |                   |        |              |  |

*Obr. 7 – Tabulka Stavební objekty s výběrem všech stavebních objektů (výchozí stav)*

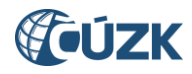

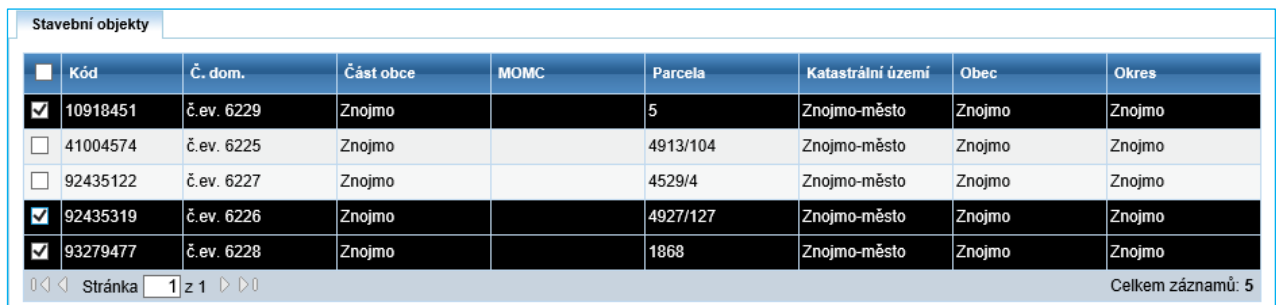

*Obr. 8 – Tabulka Stavební objekty s výběrem některých stavebních objektů (černý řádek s – vybráno; světlý řádek s – nevybráno)*

Vpravo nahoře na obrazovce jsou tlačítka **Zavřít** a **Zapsat změny (3):**

- **Zavřít:** Zavře obrazovku bez provedení změn, dojde k návratu na obrazovku **Návrh změny (NZ)**.
- **Zapsat změny:** Zapíše zvolené datum odstranění **(1)** k vybraným stavebním objektům **(2)** a zavře obrazovku. Dojde k návratu na obrazovku **Návrh změny (NZ)**.

O úspěšném zapsání Data odstranění je uživatel informován systémovým hlášením. Doplněná data odstranění jsou vyplněna v detailech stavebních objektů.

Změny byly zapsány (počet změněných stavebních objektů: 5). <sup>©</sup>

*Obr. 9 – Systémové hlášení po hromadné změně údajů*

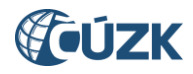

## <span id="page-9-0"></span>**1.3 Aktivní tlačítko Výsledky kontrol u zplatněných NZ**

Při prohlížení již zplatněných NZ:

- po schválení NZ (před uzavřením NZ),
- prostřednictvím funkce **Poslední NZ** v **Přehledu prvků** nebo
- prostřednictvím funkce **Zplatněné NZ**,

je nově aktivní tlačítko **Výsledky kontrol**, které dosud bylo potlačené. Díky tomu je možné si zobrazit varování (WARNING), které byly výsledkem kontrol daného NZ při schválení.

Pro vyhledání NZ je možné použít funkci **Zplatněné NZ**, která je dostupná z obrazovky **Nástěnka**, nebo funkci Vývoj změn v Přehledu prvků, její použití je popsáno v dokumentu Novinky - ISÚI [a VDP verze 2.0](https://www.cuzk.cz/Uvod/Produkty-a-sluzby/RUIAN/1-Editacni-agendovy-system-ISUI/Editacni-agendovy-system-ISUI/Novinky-ISUI_VDP-v-RUIAN-2_0_v1.aspx) v kapitole 2.

| CUZK                                                                      |                        |                  | <b>ISUL</b>                  |                                      |                                      |                   |                |                    |                |                   | Uživatel: editor stu znojmo Agenda: Stavební úřad OVM: Znojmo<br>Role: EDI Územní působnost: OB Znojmo, Onšov, Blanné | Odhlásit se<br><b>UNZ400</b> |
|---------------------------------------------------------------------------|------------------------|------------------|------------------------------|--------------------------------------|--------------------------------------|-------------------|----------------|--------------------|----------------|-------------------|----------------------------------------------------------------------------------------------------|------------------------------|
| Nyní jste zde: Nástěnka » Zplatněné NZ                                    |                        |                  |                              |                                      |                                      |                   |                |                    |                |                   | Přehled prvků                                                                                                    | Nápověda                     |
|                                                                           |                        |                  | Zobrazení zplatněných NZ     |                                      |                                      |                   |                |                    |                |                   | Zavřít<br>Zobrazit                                                                                                    |                              |
| Datum:                                                                    |                        |                  | √ Založení NZ:               |                                      | Od: 1.11.2018                        | $\frac{17}{111}$  |                | Do: 2.11.2018      |                | $\frac{17}{1000}$ |                                                                                                    |                              |
|                                                                           |                        |                  | Platnost od:                 |                                      | Od: 21.11.2018                       | $\frac{17}{1111}$ | Do: 21.11.2018 | $\frac{17}{11111}$ |                |                   |                                                                                                    |                              |
| Původ NZ:<br>Všechny                                                      |                        | $\checkmark$     |                              |                                      |                                      |                   |                |                    |                |                   |                                                                                                    |                              |
| ID Návrhu změny:<br>Třídit podle:                                         |                        |                  | $\bullet$ kódu NZ $\circ$    |                                      | data platnosti ○ schvalovatele       |                   |                |                    |                |                   |                                                                                                    |                              |
| Kód NZ                                                                    | Datum založení         |                  | Datum platnosti Schvalovatel |                                      |                                      | <b>Název</b>      |                |                    |                |                   | Původ NZ                                                                                                    | Akce                         |
| 1704599                                                                   | 2.11.2018<br>2.11.2018 |                  |                              | schvalovatel stu znojmo              | PV - test 1                          |                   |                |                    |                | Zadán editorem    | $\mathcal{L}$                                                                                                    |                              |
| 1704586                                                                   | 2.11.2018<br>2.11.2018 |                  |                              | PV - Test<br>schvalovatel stu znojmo |                                      |                   |                |                    | Zadán editorem |                   |                                                                                                    |                              |
| 1704580                                                                   | 2.11.2018<br>2.11.2018 |                  |                              |                                      | PV - Test<br>schvalovatel_stu_znojmo |                   |                |                    |                | Zadán editorem    | D                                                                                                    |                              |
| 1704568<br>1.11.2018<br>1.11.2018<br>PV - Test<br>schvalovatel stu znojmo |                        |                  |                              |                                      |                                      | Zadán editorem    | P              |                    |                |                   |                                                                                                    |                              |
| 0<                                                                        | Stránka                | $1 z1 \nvert 00$ |                              |                                      |                                      |                   |                |                    |                |                   | Celkem záznamů: 4                                                                                                    |                              |

*Obr. 10 – Při použití funkce Zplatněné NZ se NZ otevírá symbolem lupy*

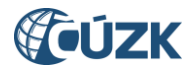

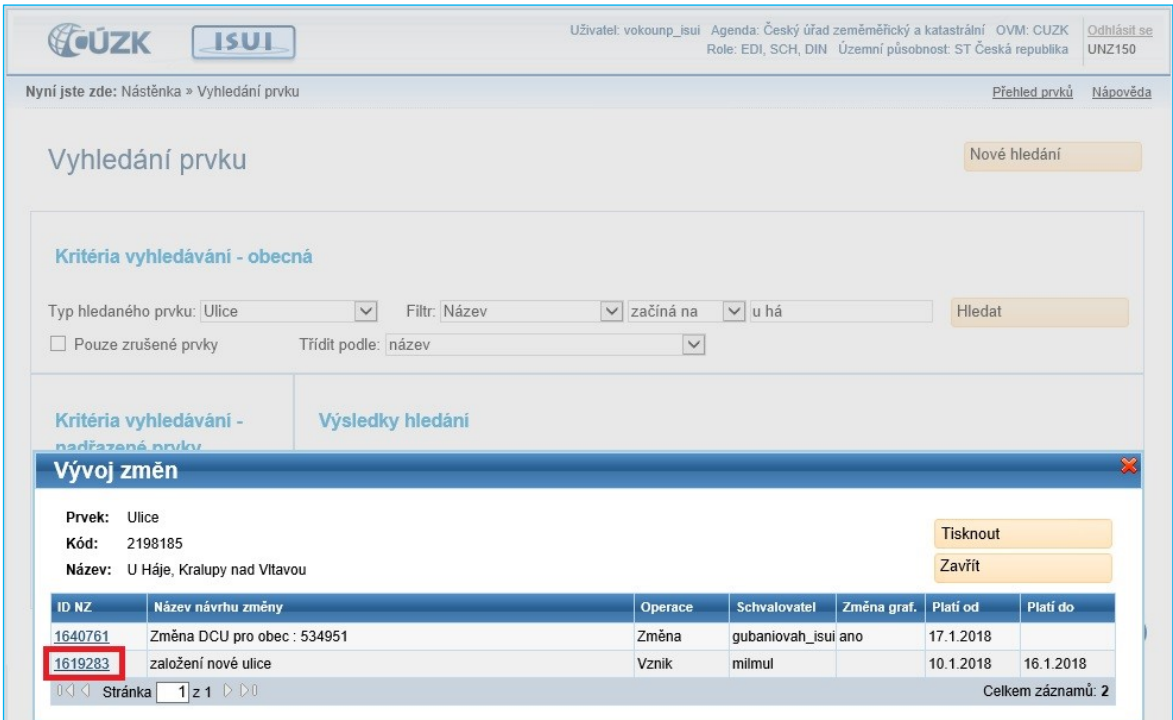

*Obr. 11 – Při hledání NZ ve Vývoji změn v Přehledu prvků se NZ otevírá kliknutím na ID NZ*

V NZ je nově aktivní tlačítko **Výsledky kontrol**, které bylo dosud potlačené. Prostřednictvím tlačítka se lze dostat na stejnojmennou obrazovku, kde se zobrazí seznam varování, se kterými byl NZ schválen, případně informace, že NZ je bez chyb.

Varianta, že by NZ obsahoval chybu (ERROR), zde není možná, neboť takový NZ není možné schválit.

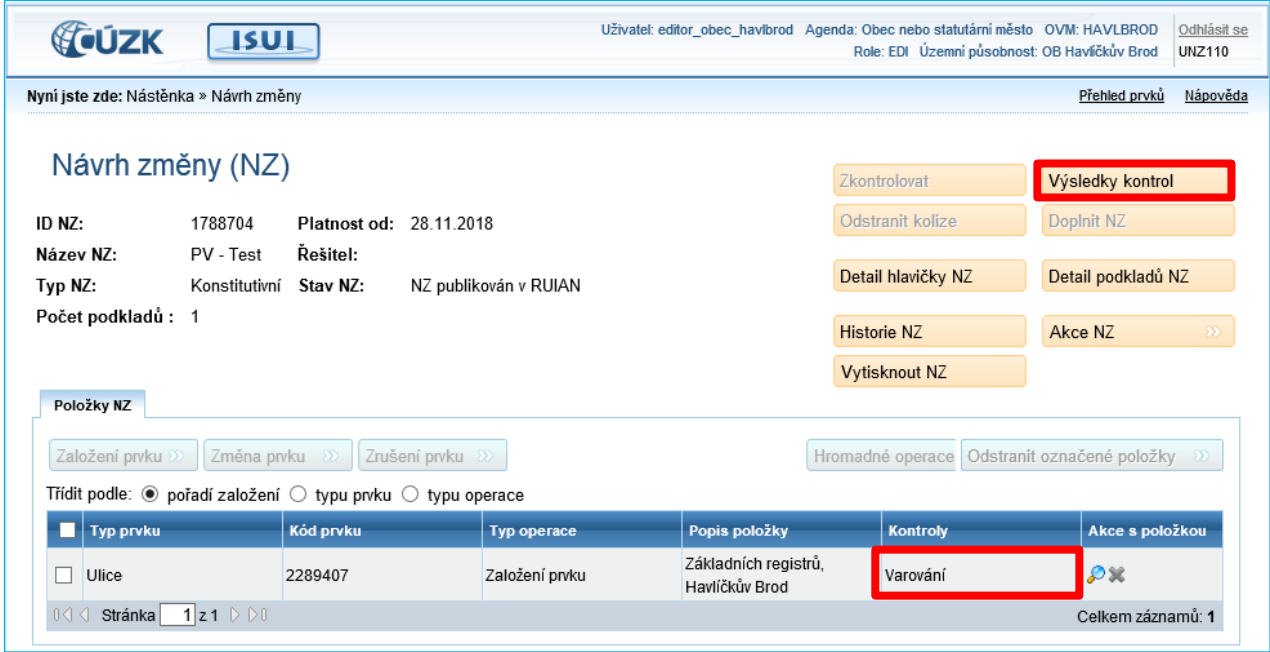

*Obr. 12 – Nově aktivní tlačítko Výsledky kontrol u zplatněného NZ a informace o existenci varování k prvku*

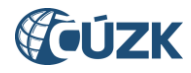

| <b>CUZK</b>         |                         | <b>ISUL</b>                                                   |          |               | Odhlásit se<br>Uživatel: editor obec havlbrod Agenda: Obec nebo statutární město OVM: HAVLBROD<br>Role: EDI Územní působnost: OB Havlíčkův Brod<br><b>UNZ019</b>                    |
|---------------------|-------------------------|---------------------------------------------------------------|----------|---------------|----------------------------------------------------------------------------------------------------|
|                     |                         | Nyní jste zde: Nástěnka » Návrh změny » Výsledky kontrol      |          |               | Nápověda<br>Přehled prvků                                                                                                    |
|                     | Výsledky kontrol        |                                                               |          |               | Zavřít                                                                                                    |
| ID NZ:              |                         | 1788704                                                       |          |               |                                                                                                    |
| Název NZ:           |                         | PV - Test                                                     |          |               |                                                                                                    |
|                     | Kontroly zobrazeny pro: | Návrh změny                                                   |          |               |                                                                                                    |
| Sourhnný výsledek:  |                         | Návrh změny obsahuje varování. Přes varování lze NZ schválit. |          |               |                                                                                                    |
| <b>Typ chyby</b>    | Kód chyby               | <b>Typ prvku</b>                                              | ID prvku | Popis         |                                                                                                    |
| <b>WARNING</b>      | lul<br><b>UL0803</b>    |                                                               | 2289407  |               | Při vzniku ulice má obec povinnost sdělit ČÚZK údaje o definiční čáře ulice (§ 9 vyhlášky č.<br>359/2011 Sb.). Technické požadavky na formu sdělení jsou zveřejněny na www.ruian.cz |
| Stránka             | $1 z1 \supseteq b0$     |                                                               |          |               | Celkem záznamů: 1                                                                                                    |
| <b>Detail chyby</b> |                         |                                                               |          |               |                                                                                                    |
| ID chyby:           | 7751109                 |                                                               |          | Typ prvku: UL |                                                                                                    |
| Typ chyby:          | WARNING                 |                                                               |          | Kód prvku:    | 2289407                                                                                                    |
| Kód chyby:          | UL0803                  |                                                               |          | Popis:        | Při vzniku ulice má obec povinnost sdělit ČÚZK údaje o definiční čáře ulice (§                                                                                                    |
| Úroveň:             | 30                      |                                                               |          |               | 9 vyhlášky č. 359/2011 Sb.). Technické požadavky na formu sdělení jsou<br>zveřejněny na www.ruian.cz                                                                                |

*Obr. 13 – Varování zobrazené ve Výsledcích kontrol zplatněného NZ*

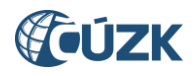

## <span id="page-12-0"></span>**1.4 Přenášení popisu reklamace z reklamačního formuláře do reklamace v ISÚI**

Nově je rozšířena možnost přenosu pole **Poznámka** z [reklamačního formuláře](http://reklamace.cuzk.cz/formular/index.php?logged=-3) do pole **Popis reklamace** na obrazovce s detailem reklamace v ISÚI. Dosud se tento údaj přenášel pouze u reklamací na zrušení prvku, nyní je rozšířen na všechny typy reklamací.

Úprava technologie umožňuje zobrazovat pole **Popis reklamace** i u reklamací zaslaných z jiných systémů od orgánů veřejné moci, pokud popis reklamace budou obsahovat.

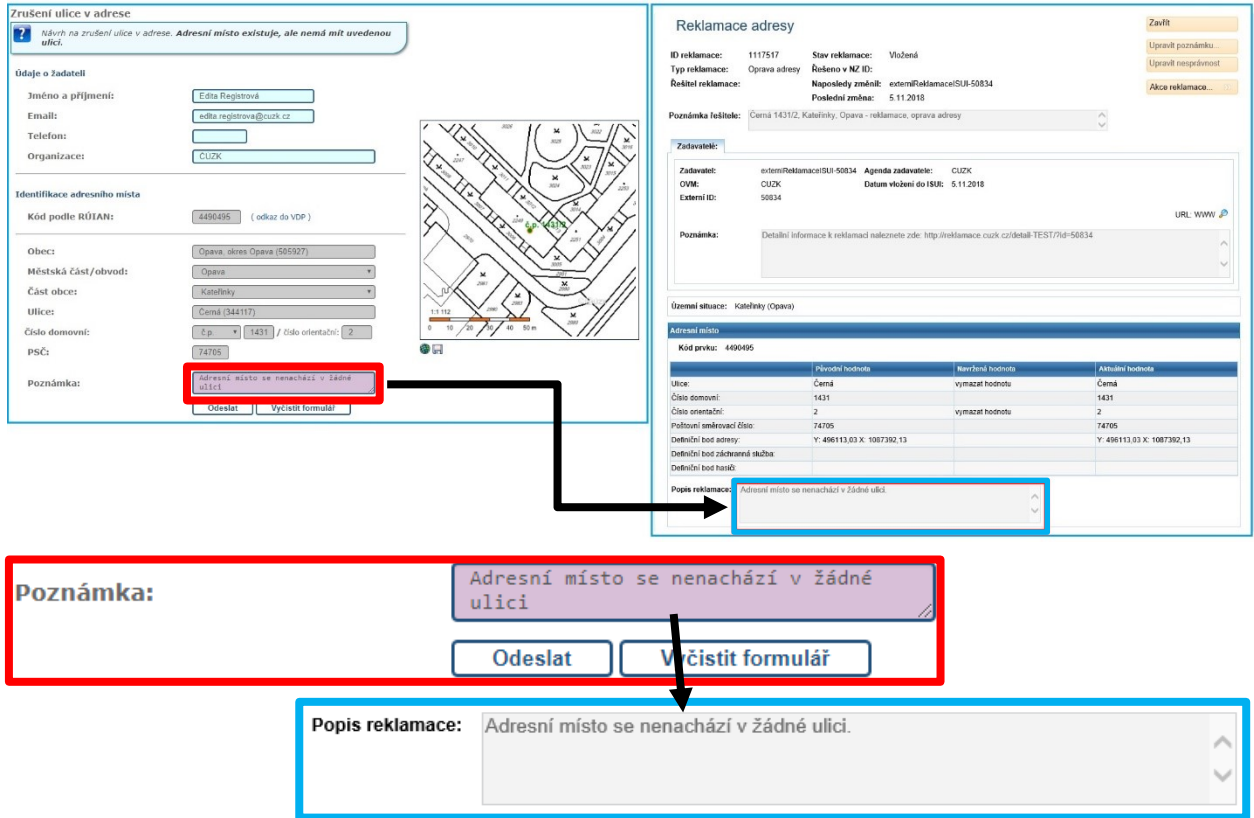

*Obr. 14a, 14b – Popis reklamace v reklamačním formuláři a následně v detailu reklamace v ISÚI*

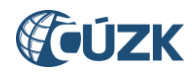

## <span id="page-13-0"></span>**2. ZMĚNY VE VDP**

## <span id="page-13-1"></span>**2.1 Změna formátu komprimovaných souborů VFR**

Soubory VFR, které jsou dostupné přes VDP, budou nově komprimovány ve formátu ZIP namísto dosavadního GZ.

Více informací na webu ČÚZK na stránce [Výměnný formát RÚIAN \(VFR\)](https://www.cuzk.cz/vfr) v sekci Novinky.

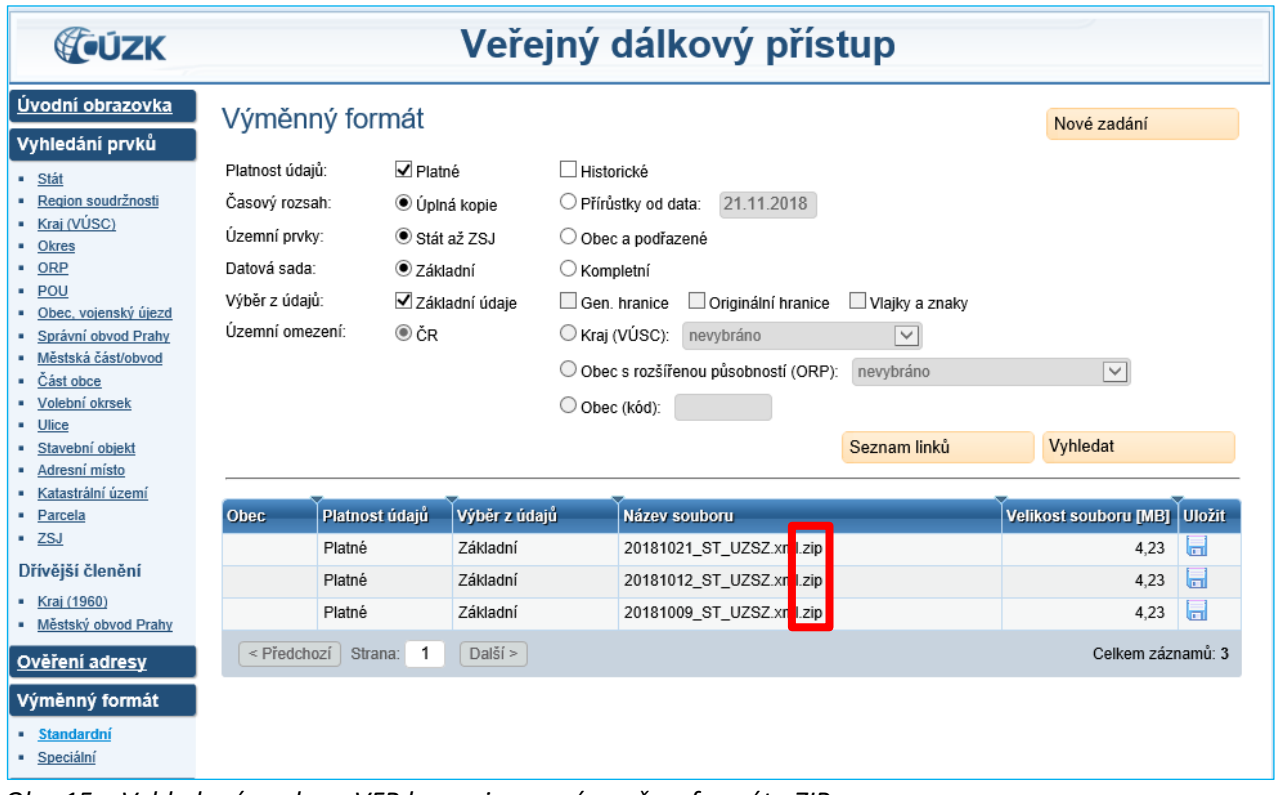

*Obr. 15 – Vyhledané soubory VFR komprimované nově ve formátu ZIP*

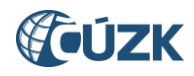

# <span id="page-14-0"></span>**3. UŽIVATELSKÁ PODPORA ČÚZK**

Podrobnější informace o ISÚI/RÚIAN a uživatelské postupy pro práci v ISÚI jsou k dispozici na webových stránkách projektu RÚIAN [www.ruian.cz.](file://///a200001n/Sprava_RUIAN/isui/novinky/www.ruian.cz)

V případě, že potřebné informace a odpovědi na Vaše otázky nenaleznete, můžete se obrátit na podporu ČÚZK:

- [Kontaktní formulář Helpdesk](https://helpdesk.cuzk.cz/)
- Telefon: 284 044 455

Konkrétní dotaz můžete zapsat do Helpdesku také prostřednictvím aplikace ISÚI, kde je potřeba vyplnit Váš kontaktní email, aby odpověď nebyla odeslána pouze na podatelnu.

**Při zasílání dotazu uvádějte, prosím, konkrétní informace o daném problému, může se tak významně zkrátit doba řešení Vašeho požadavku.**

Helpdesk z ISÚI:

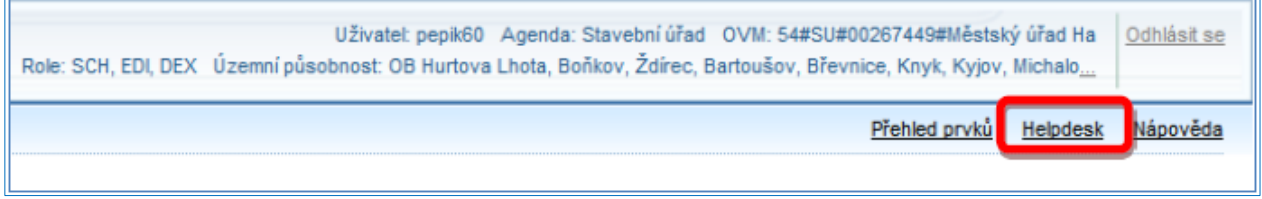

Podrobný postup práce v ISÚI (i s Helpdeskem) si můžete prohlédnout a vyzkoušet ve školící aplikaci [UPK](http://elearning.cuzk.cz/upk/data/toc.html)  ISÚI - [Program pro školení a testování uživatelů ISÚI,](http://elearning.cuzk.cz/upk/data/toc.html) která je k dispozici na [www.ruian.cz](http://www.ruian.cz/) v sekci Školení uživatelů RÚIAN/ISÚI/VDP.

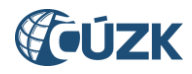

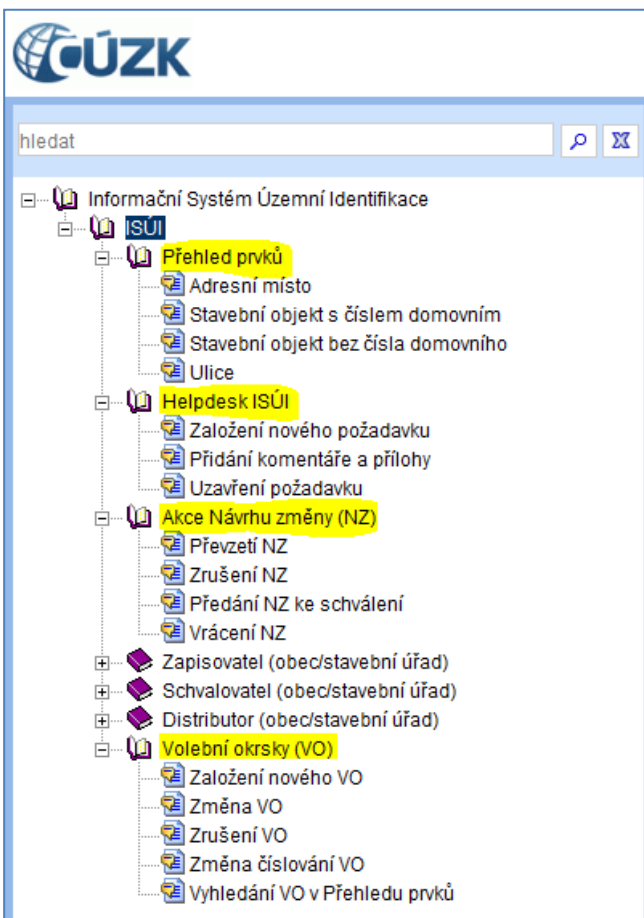